アルママークの使い方

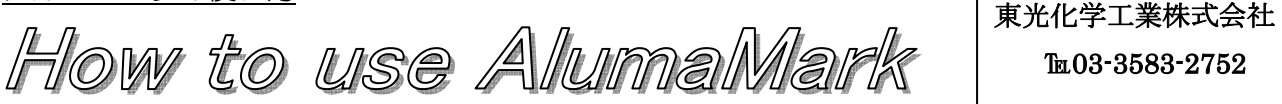

### preparation 準備 インタント

- ●プレート表面に保護フィルムが付いております。保護フィルムを剥がしてご使用ください。
- ●レーザーマーキングの前にエアアシストは OFF にしてください。
- ●アルママークをレーザー機のテーブルに置き、アルママークの表面で高さ調整してください。

#### Driver Settings ドライバセッティング

- 1. まずは貴社のレーザー機の発振管の出力をご確認ください。 <例>○○○ 30W
- 2. スピード 40~50%に設定してください。

# SPEED=40%(固定)

- 3. PPI と DPI を下記数値に設定してください。 PPI=1000 (固定)、 DPI=600 (固定)
- 4. 適切なパワーを 3W から 12W位まで探ってください。

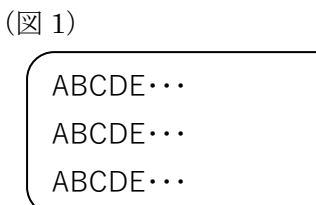

<例>○○○ 30Wの場合 3W÷30W=10%, 6W÷30W=20%, 9W÷30W=30%

① POWER=10%

# ② POWER=20%

- ③ POWER=30%
- 5. 上記の図 1 のように文字を入力して、4 の①②③の順でパワーの設定を変えながらテスト してみてください。
- 6. レーザーマーキング後、マーキングした部分の黒い残留物をウエスで拭いて下さい。ウエスで拭 いた後、濃いブラックが残れば完成です。白または茶色くなってしまったら「うまくいかない時 は」を参照してください。
- ★<条件出しのコツ>スピード、PPI、DPI の値を固定して、パワーのみを①②③の順に変え ていただくとベストな設定を見つけやすいです。 最も黒くなった設定を保存して、次回から その設定をお使いください。

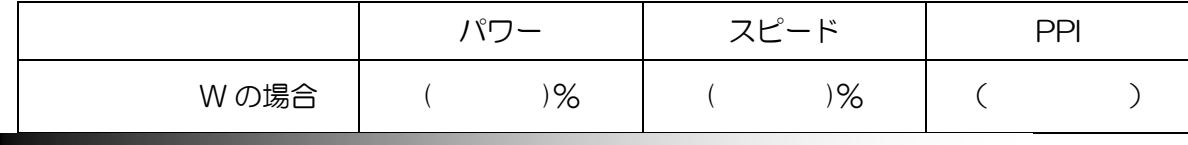

うまくいかない時は(文字が黒くならない)

(1) 濃いブラックの文字が残れば最適な状態です。

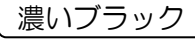

| 最適な状態

- ② 茶色っぽい文字が残った場合(文字のエッジを含む)はアンダーマークです。 ややパワーが弱いので、ややパワーを上げてください。スピード、PPI はそのままで │茶色っぽい │ ■ │パワーを上げて
- ③ 白っぽい(グレーっぽい)文字が残った場合はオーバーマークです。 ややパワーが強いので、ややパワーを落としてください。スピード、PPI はそのままで ┃ 白っぽい ┃ ■■ ┃ パワーを下げて
- ④ 細い文字が欠けてしまう場合はスピード下げて下さい。

#### note 注意点

※アルママークをマーキングする際、HPDFO レンズは使用しないでください。※アルママークの裏面は指紋が 付きやすくなっております。指紋が付いてしまったら、イソプロピルアルコールで拭いてください。